# Oracle Banking Digital Experience

Corporate File Upload User Manual Release 19.2.0.0.0

Part No. F25153-01

December 2019

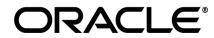

Corporate File Upload User Manual December 2019

Oracle Financial Services Software Limited Oracle Park Off Western Express Highway Goregaon (East) Mumbai, Maharashtra 400 063 India Worldwide Inquiries: Phone: +91 22 6718 3000 Fax:+91 22 6718 3001 www.oracle.com/financialservices/

Copyright © 2019, Oracle and/or its affiliates. All rights reserved.

Oracle and Java are registered trademarks of Oracle and/or its affiliates. Other names may be trademarks of their respective owners.

U.S. GOVERNMENT END USERS: Oracle programs, including any operating system, integrated software, any programs installed on the hardware, and/or documentation, delivered to U.S. Government end users are "commercial computer software" pursuant to the applicable Federal Acquisition Regulation and agency-specific supplemental regulations. As such, use, duplication, disclosure, modification, and adaptation of the programs, including any operating system, integrated software, any programs installed on the hardware, and/or documentation, shall be subject to license terms and license restrictions applicable to the programs. No other rights are granted to the U.S. Government.

This software or hardware is developed for general use in a variety of information management applications. It is not developed or intended for use in any inherently dangerous applications, including applications that may create a risk of personal injury. If you use this software or hardware in dangerous applications, then you shall be responsible to take all appropriate failsafe, backup, redundancy, and other measures to ensure its safe use. Oracle Corporation and its affiliates disclaim any liability for any damages caused by use of this software or hardware in dangerous applications.

This software and related documentation are provided under a license agreement containing restrictions on use and disclosure and are protected by intellectual property laws. Except as expressly permitted in your license agreement or allowed by law, you may not use, copy, reproduce, translate, broadcast, modify, license, transmit, distribute, exhibit, perform, publish or display any part, in any form, or by any means. Reverse engineering, disassembly, or decompilation of this software, unless required by law for interoperability, is prohibited.

The information contained herein is subject to change without notice and is not warranted to be error-free. If you find any errors, please report them to us in writing.

This software or hardware and documentation may provide access to or information on content, products and services from third parties. Oracle Corporation and its affiliates are not responsible for and expressly disclaim all warranties of any kind with respect to third-party content, products, and services. Oracle Corporation and its affiliates will not be responsible for any loss, costs, or damages incurred due to your access to or use of third-party content, products, or services.

# **Table of Contents**

| 1. | Pre  | face4                                             |
|----|------|---------------------------------------------------|
|    | 1.1  | Intended Audience4                                |
|    | 1.2  | Documentation Accessibility4                      |
|    | 1.3  | Access to Oracle Support4                         |
|    | 1.4  | Structure4                                        |
|    | 1.5  | Related Information Sources4                      |
| 2. | Tra  | nsaction Host Integration Matrix5                 |
| 3. | File | Upload8                                           |
| 4. | File | Upload Servicing9                                 |
| 5. | File | Upload10                                          |
| 6. | Upl  | oaded Files Inquiry14                             |
|    | 6.1  | Uploaded File Inquiry – Search15                  |
|    | 6.2  | Uploaded Files Inquiry for Virtual Accounts       |
|    | 6.2. | 1 Uploaded File Inquiry – Search                  |
|    | 6.3  | Uploaded Files Inquiry for Supply Chain Finance27 |
|    | 6.3. | 1 Uploaded File Inquiry – Search                  |
| 7. | File | Approval                                          |
|    | 7.1  | File Approval                                     |
|    | 7.2  | Record Level Approval                             |

# 1. Preface

# **1.1 Intended Audience**

This document is intended for the following audience:

- Customers
- Partners

# 1.2 Documentation Accessibility

For information about Oracle's commitment to accessibility, visit the Oracle Accessibility Program website at <a href="http://www.oracle.com/pls/topic/lookup?ctx=acc&id=docacc">http://www.oracle.com/pls/topic/lookup?ctx=acc&id=docacc</a>.

# 1.3 Access to Oracle Support

Oracle customers have access to electronic support through My Oracle Support. For information, visit

http://www.oracle.com/pls/topic/lookup?ctx=acc&id=info or visit

http://www.oracle.com/pls/topic/lookup?ctx=acc&id=trs\_if you are hearing impaired.

## 1.4 Structure

This manual is organized into the following categories:

*Preface* gives information on the intended audience. It also describes the overall structure of the User Manual.

Introduction provides brief information on the overall functionality covered in the User Manual.

The subsequent chapters provide information on transactions covered in the User Manual.

Each transaction is explained in the following manner:

- Introduction to the transaction
- Screenshots of the transaction
- The images of screens used in this user manual are for illustrative purpose only, to provide improved understanding of the functionality; actual screens that appear in the application may vary based on selected browser, theme, and mobile devices.
- Procedure containing steps to complete the transaction- The mandatory and conditional fields of the transaction are explained in the procedure.

If a transaction contains multiple procedures, each procedure is explained. If some functionality is present in many transactions, this functionality is explained separately.

# **1.5 Related Information Sources**

For more information on Oracle Banking Digital Experience Release 19.2.0.0.0, refer to the following documents:

- Oracle Banking Digital Experience Licensing Guide
- Oracle Banking Digital Experience Installation Manuals

# 2. Transaction Host Integration Matrix

# Legends

| NH | No Host Interface Required.                  |
|----|----------------------------------------------|
| ✓  | Pre integrated Host interface available.     |
| ×  | Pre integrated Host interface not available. |

| Sr<br>No. | Transaction Name /<br>Function Name                         | Oracle<br>FLEXCUBE<br>Core Banking<br>11.7.0.0.0 | Oracle<br>FLEXCUBE<br>Universal<br>Banking<br>14.3.0.0.0 | Oracle<br>Banking<br>Payments<br>14.3.0.0.0 | Oracle<br>Banking<br>Virtual<br>Account<br>Management<br>14.3.0.0.0 |
|-----------|-------------------------------------------------------------|--------------------------------------------------|----------------------------------------------------------|---------------------------------------------|---------------------------------------------------------------------|
| 1         | Transaction Types                                           |                                                  |                                                          |                                             |                                                                     |
|           | Internal Funds Transfer                                     | ~                                                | ×                                                        | √                                           | ×                                                                   |
|           | Domestic Funds<br>Transfer - NEFT                           | ~                                                | ×                                                        | ×                                           | ×                                                                   |
|           | Domestic Funds<br>Transfer - RTGS                           | ~                                                | ×                                                        | ×                                           | ×                                                                   |
|           | Domestic Funds<br>Transfer - IMPS                           | ~                                                | ×                                                        | ×                                           | ×                                                                   |
|           | International Funds<br>Transfer                             | ×                                                | ×                                                        | ~                                           | ×                                                                   |
|           | Mixed Transfer<br>(Internal and Domestic)                   | ~                                                | ×                                                        | *                                           | ×                                                                   |
|           | Mixed Transfer<br>(Internal and<br>International)           | ×                                                | ×                                                        | 4                                           | ×                                                                   |
|           | Mixed Transfer<br>(Internal, Domestic and<br>International) | ×                                                | ×                                                        | 4                                           | ×                                                                   |
|           | Internal Payee*                                             | ✓                                                | ×                                                        | √                                           | ×                                                                   |
|           | Domestic Payee*                                             | ~                                                | ×                                                        | ✓                                           | ×                                                                   |
|           | International Payee*                                        | ×                                                | ×                                                        | ✓                                           | ×                                                                   |

| Sr<br>No. | Transaction Name /<br>Function Name                          | Oracle<br>FLEXCUBE<br>Core Banking<br>11.7.0.0.0 | Oracle<br>FLEXCUBE<br>Universal<br>Banking<br>14.3.0.0.0 | Oracle<br>Banking<br>Payments<br>14.3.0.0.0 | Oracle<br>Banking<br>Virtual<br>Account<br>Management<br>14.3.0.0.0 |
|-----------|--------------------------------------------------------------|--------------------------------------------------|----------------------------------------------------------|---------------------------------------------|---------------------------------------------------------------------|
|           | Mixed Payee (Internal and Domestic)*                         | ✓                                                | ×                                                        | ✓                                           | ×                                                                   |
|           | Mixed Payee (Internal and International)*                    | ×                                                | ×                                                        | √                                           | ×                                                                   |
|           | Mixed Payee (Internal,<br>Domestic and<br>International)*    | ×                                                | ×                                                        | *                                           | ×                                                                   |
|           | Domestic Demand<br>Draft Payee*                              | ~                                                | ×                                                        | ✓                                           | ×                                                                   |
|           | International Demand<br>Draft Payee*                         | ×                                                | ×                                                        | ✓                                           | ×                                                                   |
|           | Virtual Accounts<br>Creation with Real<br>Account linkage    | ×                                                | ×                                                        | ×                                           | ✓                                                                   |
|           | Virtual Accounts<br>Creation without Real<br>Account linkage | ×                                                | ×                                                        | ×                                           | ~                                                                   |
|           | Virtual Accounts<br>Structure Creation                       | ×                                                | ×                                                        | ×                                           | ~                                                                   |
|           | Remitter List Creation                                       | ×                                                | ×                                                        | ×                                           | ~                                                                   |
| 2         | Accounting Type                                              |                                                  |                                                          |                                             |                                                                     |
|           | Single Debit Single<br>Credit (SDSC)                         | ~                                                | ×                                                        | √                                           | ×                                                                   |
|           | Single Debit Multiple<br>Credit (SDMC)                       | ✓                                                | ×                                                        | ✓                                           | ×                                                                   |
|           | Multiple Debit Multiple<br>Credit (MDMC)                     | ~                                                | ×                                                        | √                                           | ×                                                                   |
| 3         | Format Type (csv,<br>xls, xlsx, xml)                         | NH                                               | NH                                                       | NH                                          | ×                                                                   |
| 4         | Approval Type (File<br>Level / Record Level)                 | NH                                               | NH                                                       | NH                                          | ×                                                                   |

| Sr<br>No. | Transaction Name /<br>Function Name            | Oracle<br>FLEXCUBE<br>Core Banking<br>11.7.0.0.0 | Oracle<br>FLEXCUBE<br>Universal<br>Banking<br>14.3.0.0.0 | Oracle<br>Banking<br>Payments<br>14.3.0.0.0 | Oracle<br>Banking<br>Virtual<br>Account<br>Management<br>14.3.0.0.0 |
|-----------|------------------------------------------------|--------------------------------------------------|----------------------------------------------------------|---------------------------------------------|---------------------------------------------------------------------|
| 5         | File Type (Fixed<br>Length / Delimited)        | NH                                               | NH                                                       | NH                                          | ×                                                                   |
| 6         | Upload File - Select Fl<br>and upload the file | NH                                               | NH                                                       | NH                                          | ×                                                                   |
| 7         | Uploaded Files<br>Inquiry                      | √                                                | ×                                                        | √                                           | ×                                                                   |
| 8         | File Approval by the approver                  | NH                                               | NH                                                       | NH                                          | ×                                                                   |

\* There is an integration required with the host system to validate some information captured as part of payee details whereas there is no storage of payees in the host.

\* When the Payment Processor is Oracle Banking Payments (OBPM), File Level Approvals for International Transfers, RTGS Transfer as well as Internal (Book) transfer (configured/maintained as Urgent Payment in OBPM) will result in multiple accounting entries on the Debit Account. This will result in individual transaction creation and accounting. Consolidated debit is not available for Urgent payments.

# 3. File Upload

File Uploads facilitates processing of multiple transactions through a single file. This is a faster way of processing transactions than entering single screen transactions. Salary payments, fund transfers, vendor payments, Virtual Account creation, Virtual Account Structure creation and remitter list creation are few examples of financial and non-financial transactions that can be supported through file upload. A non-financial transaction to facilitate upload of multiple payee details, at a single instance, is also possible through file upload.

The File Upload functionality enables users to process:

- Internal payments (within the bank)
- Domestic payments (within the country)
- International payments (cross border)
- Mixed payments
- Create Payees / Beneficiaries
- Virtual Accounts Creation (With and without Real Accounts Linkage)
- Virtual Account Structure Creation
- Remitter list Creation

Oracle Banking Digital Experience File Upload module enables banks to process files of payments according to agreed operational and business rules and save time. File Uploads facility is simple to use, has daily transaction limits and comes with the security of dual / multi signatory approvals.

<u>Home</u>

# 4. File Upload Servicing

File Upload Servicing module allows a corporate user to upload files, approve the uploaded file and view its status.

#### Prerequisites

- Party Preferences set for Corporate
- User Creation
- Party and Account access
- Set up Transaction and account access
- Set up Approval Rules
- File Identifier Maintenance
- User File Identifier Mapping

#### **Features Supported In Application**

- Upload a File
- Approve a File (File Authorization)
- View Uploaded File & its Status (Uploaded File Inquiry)
- Access Error file (if any)
- Access Response File

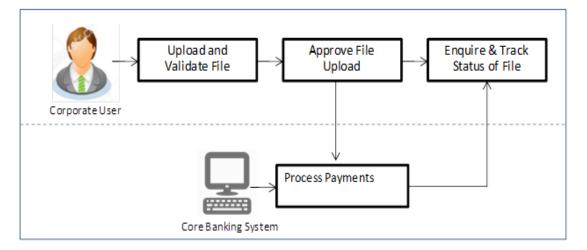

<u>Home</u>

# 5. File Upload

This option allows the corporate user to upload files containing multiple payments, Virtual Account related transactions

While files are managed entirely within the File Uploads module, the payments and VAM transactions are queued in the Core Banking system, once submitted.

#### How to reach here:

Corporate Dashboard > Toggle Menu > File Upload > File Upload OR Corporate Dashboard > Quick Links > File Upload

#### File Upload

|                                           |  | ATM/Branch | English 👻                | OBPM HEL Branch 14.2 🔻                             |
|-------------------------------------------|--|------------|--------------------------|----------------------------------------------------|
| ≡ 🍺 futura bank                           |  | Q          | <mark>⊠70</mark> Welcome | , McLeods Chemicals2<br>Last login 09 Dec 02:33 PM |
| File Upload                               |  |            |                          |                                                    |
| File Identifier<br>Select File Identifier |  |            |                          |                                                    |
| File Name                                 |  |            |                          |                                                    |
| Upload Cancel                             |  |            |                          |                                                    |
|                                           |  |            |                          |                                                    |
|                                           |  |            |                          |                                                    |
|                                           |  |            |                          |                                                    |
|                                           |  |            |                          |                                                    |

#### **Field Description**

| Field Name      | Description                                                    |
|-----------------|----------------------------------------------------------------|
| File Identifier | File identifier created earlier in order to identify the file. |
| File Name       | Browse and select the file to be uploaded.                     |

#### To upload a file:

- 1. From the **File Identifier** list, select the file identifier. The file identifier details appear.
- 2. In the File Name field, select the file to be uploaded.

#### File Upload

|                                                             | ATM/Br | ranch | English 👻                 | OBPM HEL Branch 14.2 👻                           |
|-------------------------------------------------------------|--------|-------|---------------------------|--------------------------------------------------|
| 🏟 futura bank                                               |        | Q     | <mark>⊳70</mark> Welcome, | McLeods Chemicals2<br>Last login 09 Dec 02:33 PM |
| File Upload                                                 |        |       |                           |                                                  |
| File Identifier SDSCINDELR - SDSC Internal Delimited Record |        |       |                           |                                                  |
| Transaction Type<br>Internal Funds Transfer                 |        |       |                           |                                                  |
| File Format Type<br>CSV,XML,XLS,XLSX                        |        |       |                           |                                                  |
| Approval Type<br>Record Level                               |        |       |                           |                                                  |
| Accounting Type Single Debit Single Credit                  |        |       |                           |                                                  |
| File Name<br>SDSC.txt                                       |        |       |                           |                                                  |
|                                                             |        |       |                           |                                                  |
| Upload Cancel                                               |        |       |                           |                                                  |
|                                                             |        |       |                           |                                                  |
|                                                             |        |       |                           |                                                  |

| Field Name          | Description                                                                                                    |  |  |  |  |  |  |
|---------------------|----------------------------------------------------------------------------------------------------|--|--|--|--|--|--|
| File Identifier     | Select the File identifier created earlier and mapped to the user in order to identify the file.                                                                                                    |  |  |  |  |  |  |
| Transaction<br>Type | to identify the file.<br>Displays the transaction type of the file upload.<br>The transaction type could be:<br>Internal Funds Transfer<br>Domestic Funds Transfer<br>International Funds Transfer<br>Mixed Transfers<br>Internal Payee<br>Domestic Payee<br>International Payee<br>Mixed Payee<br>Admin Biller |  |  |  |  |  |  |
|                     | <ul> <li>Mixed Payment</li> <li>Virtual Account Creation (with and without Real Account Linkage)</li> <li>Virtual Account Structure Creation</li> <li>Remitter List creation</li> </ul>                                                                                                    |  |  |  |  |  |  |
|                     | Information is displayed based on the parameters defined at the file identifier selected by the user.                                                                                                    |  |  |  |  |  |  |

| Field Name    | Description                                                                                                    |  |  |  |  |
|---------------|----------------------------------------------------------------------------------------------------|--|--|--|--|
| File Format   | Displays the format in which the file can be uploaded.                                                                                                    |  |  |  |  |
| Туре          | The file formats could be:                                                                                                    |  |  |  |  |
|               | • CSV                                                                                                    |  |  |  |  |
|               | • XML                                                                                                    |  |  |  |  |
|               | • XLS                                                                                                    |  |  |  |  |
|               | • XLSX                                                                                                    |  |  |  |  |
|               | Information is displayed based on the parameters defined at the file identifier selected by the user.                                                                         |  |  |  |  |
| Approval Type | Displays approval level of the file.                                                                                                    |  |  |  |  |
|               | The approval could be:                                                                                                    |  |  |  |  |
|               | <ul> <li>Record Level: In record type approval, the approver car<br/>approve some records (in a file), and reject others. Only<br/>approved records are processed.</li> </ul> |  |  |  |  |
|               | <ul> <li>File Level: In a file type approval, the approver accepts o<br/>rejects the entire file, and all records are either processed<br/>or rejected.</li> </ul>            |  |  |  |  |
|               | Information is displayed based on the parameters defined at the file identifier selected by the user.                                                                         |  |  |  |  |
| Accounting    | Displays accounting type of the file.                                                                                                    |  |  |  |  |
| Туре          | This field is displayed for the files which are financial in nature.                                                                                                    |  |  |  |  |
| File Name     | Choose the file from the local machine for upload.                                                                                                    |  |  |  |  |
|               | Post choosing the file, displays the file name.                                                                                                    |  |  |  |  |

Click **Cancel** to abort the file uploading process.

 The success message along with the file reference ID and status of the transaction appears. Click OK to complete the file upload. OR

Click the **File Reference ID** to inquire about the uploaded file status. The Uploaded File Inquiry screen appears.

# **FAQs**

1. What are the different file formats that can be uploaded?

The file upload formats supported are:

CSV

XML

XLS XLSX

Note: VAM supports only CSV file format for upload.

#### 2. Can a file upload fail, before generating a File Reference Number?

Yes, system performs validations on the uploaded file before generating a file reference number. If one or more validations fail – the error message will be displayed on the screen and the file reference number will not be generated. Validations include a check for maximum size, that the file is not malicious in nature; that the

file is not a duplicate file, that it has the correct extension, that it is not empty etc.

Home

# 6. Uploaded Files Inquiry

Through this option the user can view the files uploaded by the corporate user (only those files that the user has access to) and their status.

- The search can be filtered on various parameters like status and file reference ID.
- The user can track the status of the file and if there is an error in the file, he / she can download the error file to arrive at the exact reason for error.
- For files in the 'Processed' status, the user can download Response file, to vet status of processing (in the host) for each record, of the file.
- The user can track file history and also check Individual record details.

Note: The landing screen displays all the files that are uploaded today.

#### How to reach here:

Corporate Dashboard > Toggle Menu > File Upload > Uploaded File Inquiry OR Corporate Dashboard > Quick Links > Uploaded File Inquiry

#### **Uploaded File Inquiry**

|                                                             |                                                                           |                                                                                                    |                                             | ATM/Branch               | English 👻                 | OBPM HEL Branch 14                              |
|-------------------------------------------------------------|---------------------------------------------------------------------------|----------------------------------------------------------------------------------------------------|---------------------------------------------|--------------------------|---------------------------|-------------------------------------------------|
| 🏟 futura bai                                                | nk                                                                        |                                                                                                    |                                             | Q                        | <mark>⊠70</mark> Welcome, | McLeods Chemicals<br>Last login 09 Dec 02:42 Pl |
| Jploaded Files Ir                                           | nquiry                                                                    |                                                                                                    |                                             |                          |                           |                                                 |
|                                                             |                                                                           |                                                                                                    |                                             |                          |                           | Q Today's Files                                 |
| Today's Files                                               |                                                                           |                                                                                                    |                                             |                          |                           |                                                 |
| Upload Details                                              | Туре                                                                      | File Identifier                                                                                                    | File Name                                   | File Reference Id        | File Status               | Action                                          |
| 03 Dec<br>10:09 AM                                          | Internal Funds Transfer                                                   | SDSCINDELR-SDSC Internal Delimited Record                                                                                                    | fileuploada.txt                             | 198733270312             | Error                     |                                                 |
| 03 Dec<br>10:06 AM                                          | Internal Funds Transfer                                                   | SDSCINDELR-SDSC Internal Delimited Record                                                                                                    | fileuploada.txt                             | 566797130312             | Error                     |                                                 |
| 03 Dec<br>10:04 AM                                          | Internal Funds Transfer                                                   | SDSCINDELR-SDSC Internal Delimited Record                                                                                                    | fileuploada.txt                             | 632919970312             | Processing                | In Progress                                     |
| 02 Dec<br>9:12 AM                                           | Internal Funds Transfer                                                   | SDSCINDELR-SDSC Internal Delimited Record                                                                                                    | fileuploada.txt                             | 464650580212             | Error                     | -                                               |
| 29 Nov<br>5:54 AM                                           | Internal Funds Transfer                                                   | SDSCINDELR-SDSC Internal Delimited Record                                                                                                    | fileuploada.txt                             | 501120152911             | Error                     | -                                               |
| 29 Nov<br>5:51 AM                                           | Internal Funds Transfer                                                   | SDSCINDELR-SDSC Internal Delimited Record                                                                                                    | fileupload.txt                              | 579878692911             | Processing                | In Progress                                     |
| 26 Nov<br>1:11 PM                                           | Internal Funds Transfer                                                   | SDSCINDELR-SDSC Internal Delimited Record                                                                                                    | SDSCINR1.txt                                | 622429932611             | Error                     |                                                 |
| 26 Nov<br>11:59 AM                                          | Internal Funds Transfer                                                   | SDSCINDELR-SDSC Internal Delimited Record                                                                                                    | fileupload11.txt                            | 298276982611             | Error                     |                                                 |
| 26 Nov<br>11:58 AM                                          | Internal Funds Transfer                                                   | SDSCINDELR-SDSC Internal Delimited Record                                                                                                    | fileupload11.txt                            | 301632462611             | Error                     |                                                 |
| 26 Nov<br>11:03 AM                                          | Internal Funds Transfer                                                   | SDSCINDELR-SDSC Internal Delimited Record                                                                                                    | fileupload.txt                              | 365805592611             | Error                     |                                                 |
| Page 1 of 3 (1                                              | I-10 of 29 items) K < 1                                                   | 23 > ж                                                                                                    |                                             |                          |                           |                                                 |
| Cancel                                                      |                                                                           |                                                                                                    |                                             |                          |                           |                                                 |
|                                                             |                                                                           |                                                                                                    |                                             |                          |                           |                                                 |
| File Status                                                 |                                                                           |                                                                                                    |                                             |                          |                           |                                                 |
| <ul> <li>Processing In I</li> <li>Processed with</li> </ul> | Progress : File is pending for liques<br>h Exceptions : File is processed | rence number is generated. • Approved : File has be<br>jidation. • Error : File has been pre-processed and c<br>but some of the records are in error. • Deleted : File<br>torization checks are done (limit + account access chec | ontains error. • Proce<br>has been deleted. |                          |                           |                                                 |
|                                                             |                                                                           |                                                                                                    |                                             |                          |                           |                                                 |
|                                                             |                                                                           |                                                                                                    |                                             |                          |                           |                                                 |
|                                                             | c                                                                         | opyright © 2006, 2017, Oracle and/or its affiliates. All rights res                                                                                                    | served.   Security Information              | n   Terms and Conditions |                           |                                                 |

# 6.1 Uploaded File Inquiry – Search

Using this option, corporate users can search and view the files that are uploaded under a party with the date range, transaction type and view the record details under the same.

#### To search and view the uploaded files

- 1. Click <sup>Q</sup> to expand the search criteria. The search section appears.
- 2. Enter any two search criteria in the search section.
- Click Search. The search results appear on the Uploaded File Inquiry screen based on the search parameters. OR

Click  $\ensuremath{\textbf{Clear}}$  to reset the search criteria. OR

Click **Cancel** to close the search panel.

#### Uploaded File Inquiry – Search

| 🕼 futura bar                                             |                                                                                                    |                                                                |                                                |                                               |                                                 | Last                   | ogin 09 Dec 02:42 PN |
|----------------------------------------------------------|----------------------------------------------------------------------------------------------------|----------------------------------------------------------------|------------------------------------------------|-----------------------------------------------|-------------------------------------------------|------------------------|----------------------|
| Jploaded Files In                                        | quiry                                                                                                    |                                                                |                                                |                                               |                                                 |                        |                      |
|                                                          |                                                                                                    |                                                                |                                                |                                               |                                                 |                        | Q                    |
| File Identifier                                          | SDSCINDELR - SE                                                                                                    | SC Internal Delimited Record                                   |                                                |                                               | •                                               |                        |                      |
| Transaction Type                                         | Select Transactio                                                                                                    | on Type 🔻                                                      | File Name                                      |                                               |                                                 |                        |                      |
| File Reference Id                                        |                                                                                                    |                                                                | File Status                                    | Select Fi                                     | ile Status                                      | v                      |                      |
| From Date                                                | 01 Nov 2019                                                                                                    | <b>i</b>                                                       | To Date                                        | 09 Dec 2                                      | 2019                                            | 曲                      |                      |
| Search Can                                               | Clear                                                                                                    |                                                                |                                                |                                               |                                                 |                        |                      |
| Upload Details                                           | Туре                                                                                                    | File Identifier                                                |                                                | File Name                                     | File Reference Id                               | File Status            | Action               |
| 20 Nov<br>6:00 AM                                        | Internal Funds Transfer                                                                                                    | SDSCINDELR-SDSC Intern                                         | al Delimited Record                            | file_upload1.txt                              | 761996932011                                    | Verified               |                      |
| 20 Nov<br>5:53 AM                                        | Internal Funds Transfer                                                                                                    | SDSCINDELR-SDSC Intern                                         | al Delimited Record                            | SDSCIN142.txt                                 | 785009892011                                    | Processing In Progress | Î                    |
| 20 Nov<br>5:52 AM                                        | Internal Funds Transfer                                                                                                    | SDSCINDELR-SDSC Intern                                         | al Delimited Record                            | file_upload1.txt                              | 343809832011                                    | Error                  |                      |
| 20 Nov<br>5:45 AM                                        | Internal Funds Transfer                                                                                                    | SDSCINDELR-SDSC Intern                                         | al Delimited Record                            | file_upload1.txt                              | 810817992011                                    | Error                  |                      |
| 20 Nov<br>5:43 AM                                        | Internal Funds Transfer                                                                                                    | SDSCINDELR-SDSC Intern                                         | al Delimited Record                            | SDSCIN142.txt                                 | 122215462011                                    | Processing In Progress | Î                    |
| 20 Nov<br>5:34 AM                                        | Internal Funds Transfer                                                                                                    | SDSCINDELR-SDSC Intern                                         | al Delimited Record                            | file_upload1.txt                              | 787516532011                                    | Error                  | -                    |
| 19 Nov<br>11:28 AM                                       | Internal Funds Transfer                                                                                                    | SDSCINDELR-SDSC Intern                                         | al Delimited Record                            | t4.txt                                        | 758963361911                                    | Error                  | -                    |
| 19 Nov<br>10:21 AM                                       | Internal Funds Transfer                                                                                                    | SDSCINDELR-SDSC Intern                                         | al Delimited Record                            | t4.txt                                        | 343405421911                                    | Error                  |                      |
| 04 Nov<br>9:50 AM                                        | Internal Funds Transfer                                                                                                    | SDSCINDELR-SDSC Intern                                         | al Delimited Record                            | SDSCINR.txt                                   | 744538550411                                    | Error                  | -                    |
| Page 3 of 3 (2                                           | 1-29 of 29 items) K <                                                                                                    | 1 2 <b>3</b> > ×                                               |                                                |                                               |                                                 |                        |                      |
| Cancel                                                   |                                                                                                    |                                                                |                                                |                                               |                                                 |                        |                      |
| <ul> <li>Processing In</li> <li>Processed wit</li> </ul> | e has been uploaded and file r<br><b>Progress</b> : File is pending for I<br><b>h Exceptions</b> : File is processed<br>as been pre-processed and a | liquidation. • Error : File h<br>ed but some of the records an | as been pre-processed<br>e in error. • Deleted | and contains error.<br>: File has been delete | <ul> <li>Processed : File is liqued.</li> </ul> |                        |                      |

| Field Name        | Description                                                                 |
|-------------------|-----------------------------------------------------------------------------|
| Search            |                                                                             |
| File Identifier   | Unique code/ name assigned for the party preferences for handling of files. |
| Transaction Type  | Transaction type associated with the file.                                  |
| File Name         | File name of the uploaded file.                                             |
| File Reference ID | The file reference number which was generated while uploading the file.     |

| Field Name        | Description                                                                                                    |  |  |
|-------------------|----------------------------------------------------------------------------------------------------|--|--|
| File Status       | Status of the file uploads.                                                                                                    |  |  |
| From Date         | From Date, to search for an uploaded file, in the specified date range.                                                                                                    |  |  |
| To Date           | To Date, to search for an uploaded file, in the specified date range.                                                                                                    |  |  |
| Search Results    |                                                                                                    |  |  |
| Upload Details    | File upload date and time.                                                                                                    |  |  |
| Туре              | Transaction type of file uploaded                                                                                                    |  |  |
| File Identifier   | File identifier selected while uploading the file.                                                                                                    |  |  |
| File Name         | Name of the uploaded file.                                                                                                    |  |  |
| File Reference ID | The file reference number generated after the file was uploaded.                                                                                                    |  |  |
| File Status       | <ul> <li>Status of the uploaded file.</li> <li>The file status could be: <ul> <li>Uploaded: File Uploaded and file reference number is generated.</li> <li>Verified: File has been pre-processed and authorization checks done (limit + account access check). File is now Pending Approval.</li> <li>Error: File has been pre-processed and contains error. The end of the life cycle of the file (File Level). The user can download the error file at this stage.</li> <li>Processing in Progress: File is not yet liquidated.</li> <li>Rejected: File has been rejected (File level). The end of the life cycle of the file.</li> <li>Approved: File has been fully approved.</li> <li>Processed: File is completely liquidated. The user can download a response file at this stage.</li> <li>Processed with exception: File is partially liquidated – i.e. while some records are processed, others are not.</li> <li>Expired: File has expired.</li> </ul> </li> </ul> |  |  |
| Action            | <ul> <li>Deleted: File was deleted.</li> <li>The available action icon against the uploaded files.</li> <li>The action is delete the uploaded file.</li> </ul>                                                                                                    |  |  |

 Click the File Reference ID link to view the details. The Uploaded File Inquiry - File Details screen appears.
 OR

Click against a specific file upload record to delete the record. A delete icon will be shown against a record, only when if a record is of a future date and is fully approved.

#### **File Details**

|   |                                           |                                       |                             |                             |                                          |                                    | ATM/Branch     | English <del>v</del> C | BPM HEL Branc                        | h 14.2 🔻   |
|---|-------------------------------------------|---------------------------------------|-----------------------------|-----------------------------|------------------------------------------|------------------------------------|----------------|------------------------|--------------------------------------|------------|
| Ξ | 🕼 fu                                      | tura bank                             |                             |                             |                                          |                                    | Q              | Welcome, Mc<br>L       | Leods Chemic<br>ast login 09 Dec 02: | cals2 🗸    |
|   | Upload                                    | led Files Inquiry                     |                             |                             |                                          |                                    |                |                        |                                      |            |
|   | File D                                    | etails                                |                             |                             |                                          |                                    |                |                        |                                      |            |
|   | File Na<br>File Re<br>File St<br>File Wor | eference Id<br>atus                   | file_up<br>76199<br>Verifie | bload1.txt<br>6932011<br>ed |                                          | action Type<br>per of Records      | Intern<br>2    | al Funds Transfer      |                                      |            |
|   |                                           | 1                                     |                             | 2                           | 3                                        |                                    | 4              | 5                      |                                      |            |
|   |                                           | UPLOADED                              | VE                          | RIFIED                      | APPROVED                                 | PROCESSING                         | _IN_PROGRESS   | PROCES                 | SSED                                 |            |
|   |                                           |                                       |                             |                             |                                          |                                    |                |                        |                                      | Q          |
|   |                                           | Value Date                            | Debit Account No            | Amount                      | Credit Account Details                   | Туре                               | Record Stat    | us                     | Action                               |            |
|   |                                           | 07 Feb 2019                           | 00000228                    | €57.43                      | McLeods M Chemicals<br>00000221          | Internal Funds Transfer            | PROCESSIN      | IG_IN_PROGRESS         | -                                    |            |
|   |                                           | 07 Feb 2019                           | 00000228                    | €71.74                      | McLeods M Chemicals<br>00000221          | Internal Funds Transfer            | VERIFIED       |                        |                                      |            |
|   | _                                         | of 1 (1-2 of 2 item:<br>nioad as 🗸 De | s) K < 1 > >                | 1                           |                                          |                                    |                |                        |                                      |            |
|   |                                           |                                       |                             |                             |                                          |                                    |                |                        |                                      | $\bigcirc$ |
|   |                                           |                                       | Copyright ©                 | 2006, 2017, Oracle a        | and/or its affiliates. All rights reserv | ed.   Security Information   Terms | and Conditions |                        |                                      |            |

| Field Name                  | Description                                                                                                    |
|-----------------------------|----------------------------------------------------------------------------------------------------|
| File Name                   | File name of the uploaded file.                                                                                    |
| Transaction Type            | Transaction type associated with the file.                                                                         |
| File Reference ID           | The file reference number, which was generated while uploading the file.                                           |
| Number of Records           | The total number of records in the file.                                                                           |
| File Status                 | Status of the file uploads.                                                                                        |
| Error Report                | Shows an icon to download the error file in case the uploaded file faced some runtime issue and failed to execute. |
| Transaction<br>Reference ID | The transaction reference number, which was generated at the time of transaction execution.                        |

| Field Name               | Description                                                                                  |  |  |
|--------------------------|----------------------------------------------------------------------------------------------|--|--|
| File Workflow            | Flow displaying various stages and status of file upload.                                    |  |  |
| Record List – Payee      | e Transaction                                                                                |  |  |
| If the user is inquiring | g for 'Payee' type of transaction following fields are displayed.                            |  |  |
| Record Reference<br>ID   | The reference ID for identification of the records.                                          |  |  |
| Payee Type               | The type of payee.                                                                           |  |  |
|                          | The payee type can be:                                                                       |  |  |
|                          | Bank Account                                                                                 |  |  |
|                          | Demand Draft                                                                                 |  |  |
| Account Type             | The type of account associated with the payee.<br>The options are:                           |  |  |
|                          | Internal                                                                                     |  |  |
|                          | Domestic                                                                                     |  |  |
|                          | International                                                                                |  |  |
| Account Name             | The name of the payee as registered with the payee's bank against the payee's account.       |  |  |
| Payee Name               | Name of the payee for identification.                                                        |  |  |
| Record Status            | Status of the records of the uploaded file.                                                  |  |  |
| Action                   | Icon to download the e-receipt.                                                              |  |  |
|                          | This column appears if the record status is 'Approved'.                                      |  |  |
| Record List – Paym       | ient Transaction                                                                             |  |  |
| If the user is inquiring | g for 'Fund Transfer' type of transaction following fields are displayed.                    |  |  |
| Value Date               | The date on which the file was uploaded.                                                     |  |  |
| Debit Account No         | Debit account number of the transaction.                                                     |  |  |
|                          | Clicking on the link available on the account number, user is shown the transaction details. |  |  |
| • •                      | <b>—</b>                                                                                     |  |  |

Transaction amount.

Credit account details.

Transaction type of the file uploaded

Amount

Details

Туре

**Credit Account** 

| Field Name    | Description                                                                                |  |  |
|---------------|--------------------------------------------------------------------------------------------|--|--|
| Record Status | Status of the records of the uploaded file.                                                |  |  |
| Action        | Icon to download the e-receipt.<br>This column appears if the record status is 'Approved'. |  |  |

5. In the **File Name** field, click  $\checkmark$  to download the originally uploaded file.

In the **Response File Download** field click  $extsf{V}$  to download the response file.

6. In the Action column, click against a specific record to download the e-receipt of the transaction in pdf format. OR
Click Download as to download the file in .pdf or .csv format. OR
Click Delete to delete the uploaded file. OR
Click Back to navigate to the previous screen.

**Note**: If there is an error during file verification (i.e. the file is in error status), an option will be available to download the generated error file.

# 6.2 Uploaded Files Inquiry for Virtual Accounts

Through this option the user can view the files uploaded by the corporate user for virtual Account with and without Real Account linkages, Virtual Accounts Structure and Remitter lists and their status.

- The search can be filtered on various parameters like status and file reference ID.
- The user can track the status of the file and if there is an error in the file, he / she can download the error file to arrive at the exact reason for error.
- For files in the 'Processed' status, the user can download Response file, to vet status of processing (in the host) for each record, of the file.
- The user can track file history and also check Individual record details.

Note: The landing screen displays all the files that are uploaded today.

#### How to reach here:

Corporate Dashboard > Toggle Menu > File Upload > Uploaded File Inquiry OR Corporate Dashboard > Quick Links > Uploaded File Inquiry

#### 6.2.1 Uploaded File Inquiry – Search

Using this option, corporate users can search and view the files that are uploaded under a party with the date range, transaction type and view the record details under the same.

#### To search and view the uploaded files

1. Click to expand the search criteria. The search section appears.

- 2. Enter any two search criteria in the search section.
- 3. Click **Search**. The search results appear on the **Uploaded File Inquiry** screen based on the search parameters.

OR Click **Clear** to reset the search criteria. OR Click **Cancel** to close the search panel.

#### Uploaded File Inquiry – Search

| 🕼 futura ba                                           | ink                          |                                                                                                    |                                              |                                                     | Q                         | Welcome, McLe          | ods Chemicals2<br>login 09 Dec 02:42 PM |
|-------------------------------------------------------|------------------------------|----------------------------------------------------------------------------------------------------|----------------------------------------------|-----------------------------------------------------|---------------------------|------------------------|-----------------------------------------|
| Jploaded Files I                                      | nquiry                       |                                                                                                    |                                              |                                                     |                           |                        |                                         |
|                                                       |                              |                                                                                                    |                                              |                                                     |                           |                        | Q                                       |
| File Identifier                                       | VirtAcc - Vir                | tual Account                                                                                                    |                                              |                                                     | *                         |                        |                                         |
| Transaction Type                                      | Select Trans                 | action Type 🔻                                                                                                    | File Name                                    |                                                     |                           |                        |                                         |
| File Reference Id                                     |                              |                                                                                                    | File Status                                  | Select Fi                                           | ile Status                | •                      |                                         |
| From Date                                             | 01 Nov 2019                  | <b></b>                                                                                                    | To Date                                      | 09 Dec 2                                            | 019                       | <b></b>                |                                         |
| Search Ca                                             | ncel Clear                   |                                                                                                    |                                              |                                                     |                           |                        |                                         |
|                                                       |                              |                                                                                                    |                                              |                                                     |                           |                        |                                         |
| Upload Details                                        | Туре                         | File Identifier                                                                                                  |                                              | File Name                                           | File Reference Id         | File Status            | Action                                  |
| 20 Nov<br>6:00 AM                                     | Virtual Account              | VirtAcc - Virtual Account                                                                                        |                                              | VAR3recs.txt                                        | 761996932011              | Verified               |                                         |
| 20 Nov<br>5:53 AM                                     | Virtual Account              | VirtAcc - Virtual Account                                                                                        |                                              | VAR.txt                                             | 785009892011              | Processing In Progress | Î                                       |
| 20 Nov<br>5:52 AM                                     | Virtual Account              | VirtAcc - Virtual Account                                                                                        |                                              | VAR3recs.txt                                        | 343809832011              | Error                  | -                                       |
| 20 Nov<br>5:45 AM                                     | Virtual Account              | VirtAcc - Virtual Account                                                                                        |                                              | NJ123.txt                                           | 810817992011              | Error                  | -                                       |
| 20 Nov<br>5:43 AM                                     | Virtual Account              | VirtAcc - Virtual Account                                                                                        |                                              | NJ123.txt                                           | 122215462011              | Processing In Progress |                                         |
| 20 Nov<br>5:34 AM                                     | Virtual Account              | VirtAcc - Virtual Account                                                                                        |                                              | VAR3recs.txt                                        | 787516532011              | Error                  | -                                       |
| 19 Nov<br>11:28 AM                                    | Virtual Account              | VirtAcc - Virtual Account                                                                                        |                                              | t4.txt                                              | 758963361911              | Error                  | -                                       |
| 19 Nov<br>10:21 AM                                    | Virtual Account              | VirtAcc - Virtual Account                                                                                        |                                              | t4.txt                                              | 343405421911              | Error                  |                                         |
| 04 Nov<br>9:50 AM                                     | Virtual Account              | VirtAcc - Virtual Account                                                                                        |                                              | NJ123.txt                                           | 744538550411              | Error                  |                                         |
| Page 3 of 3 (                                         | 21-29 of 29 items) K         | < 1 2 3 > ×                                                                                                    |                                              |                                                     |                           |                        |                                         |
| Canaal                                                |                              |                                                                                                    |                                              |                                                     |                           |                        |                                         |
| Cancel<br>File Status                                 |                              |                                                                                                    |                                              |                                                     |                           |                        |                                         |
|                                                       | n Progress : File is pending | file reference number is generated<br>g for liquidation. • Error : File ha<br>cessed but some of the records are | as been pre-processe<br>e in error. • Delete | ed and contains error.<br>ed : File has been delete |                           |                        |                                         |
| <ul> <li>Processing I</li> <li>Processed w</li> </ul> |                              | nd authorization checks are done                                                                                 | (limit + account acce                        | ess check). • Expired                               | a . The has been explice. |                        |                                         |

| Field Name       | Description                                                                 |  |  |
|------------------|-----------------------------------------------------------------------------|--|--|
| Search           |                                                                             |  |  |
| File Identifier  | Unique code/ name assigned for the party preferences for handling of files. |  |  |
| Transaction Type | Transaction type associated with the file.                                  |  |  |
| File Name        | File name of the uploaded file.                                             |  |  |

| Field Name        | Description                                                                                                    |  |  |  |  |
|-------------------|----------------------------------------------------------------------------------------------------|--|--|--|--|
| File Reference ID | The file reference number which was generated while uploading the file.                                                                                               |  |  |  |  |
| File Status       | Status of the file uploads.                                                                                                    |  |  |  |  |
| From Date         | From Date, to search for an uploaded file, in the specified date range.                                                                                               |  |  |  |  |
| To Date           | To Date, to search for an uploaded file, in the specified date range.                                                                                                 |  |  |  |  |
| Search Results    |                                                                                                    |  |  |  |  |
| Upload Details    | File upload date and time.                                                                                                    |  |  |  |  |
| Туре              | Transaction type of file uploaded                                                                                                    |  |  |  |  |
| File Identifier   | File identifier selected while uploading the file.                                                                                                    |  |  |  |  |
| File Name         | Name of the uploaded file.                                                                                                    |  |  |  |  |
| File Reference ID | The file reference number generated after the file was uploaded.                                                                                                    |  |  |  |  |
| File Status       | Status of the uploaded file.                                                                                                    |  |  |  |  |
|                   | The file status could be:                                                                                                    |  |  |  |  |
|                   | <ul> <li>Uploaded: File Uploaded and file reference number is generated.</li> </ul>                                                                                   |  |  |  |  |
|                   | <ul> <li>Verified: File has been pre-processed and authorization<br/>checks done (limit + account access check). File is now<br/>Pending Approval.</li> </ul>         |  |  |  |  |
|                   | • Error: File has been pre-processed and contains error.<br>The end of the life cycle of the file (File Level).The user<br>can download the error file at this stage. |  |  |  |  |
|                   | <ul> <li>Processing in Progress: File is not yet liquidated.</li> </ul>                                                                                               |  |  |  |  |
|                   | <ul> <li>Rejected: File has been rejected (File level). The end of<br/>the life cycle of the file.</li> </ul>                                                         |  |  |  |  |
|                   | <ul> <li>Approved: File has been fully approved.</li> </ul>                                                                                                    |  |  |  |  |
|                   | <ul> <li>Processed: File is completely liquidated. The user can<br/>download a response file at this stage.</li> </ul>                                                |  |  |  |  |
|                   | <ul> <li>Processed with exception: File is partially liquidated – i.e.<br/>while some records are processed, others are not.</li> </ul>                               |  |  |  |  |
|                   | Expired: File has expired.                                                                                                    |  |  |  |  |
|                   | Deleted: File was deleted.                                                                                                    |  |  |  |  |

| Field Name | Description                                                                                         |  |  |
|------------|----------------------------------------------------------------------------------------------------|--|--|
| Action     | The available action icon against the uploaded files.<br>The action is to delete the uploaded file. |  |  |

4. Click the **File Reference ID** link to view the details. The **Uploaded File Inquiry - File Details** screen appears.

OR

Click against a specific file upload record to delete the record. A delete icon will be shown against a record, only when if a record is of a future date and is fully approved.

#### **File Details**

|                                                                |                                                    |                                                       | ATM/Branch         | English 👻 OBPM HEL Branch 14.2 👻                              |
|----------------------------------------------------------------|----------------------------------------------------|-------------------------------------------------------|--------------------|---------------------------------------------------------------|
| ≡ 🏟 futura bank                                                |                                                    |                                                       | Q                  | ▶ Welcome, McLeods Chemicals2 ↓<br>Last login 09 Dec 02:42 PM |
| Uploaded Files Inquiry                                         |                                                    |                                                       |                    |                                                               |
| File Details                                                   |                                                    |                                                       |                    |                                                               |
| File Name<br>File Reference Id<br>File Status<br>File Workflow | VAR.txt<br>761996932011<br>Verified                | Transaction Type<br>Number of Records                 | Virtu<br>2         | al Account                                                    |
| (1)                                                            | 2                                                  | (3)                                                   | - (4)              | 5                                                             |
| UPLOADED                                                       | VERIFIED                                           | APPROVED PROCESS                                      | ING_IN_PROGRESS    | PROCESSED                                                     |
|                                                                |                                                    |                                                       |                    |                                                               |
| Virtual Account Record                                         |                                                    |                                                       |                    | Q                                                             |
| Record Reference Number                                        | Virtual Entity ID                                  | Virtual Account Name                                  | Currency           | Status                                                        |
| 171378592911000001                                             | 479U                                               | MOncA01ddfd                                           | GBP                | PROCESSING_IN_PROGRESS                                        |
| 238961232911000001                                             | 71HEL                                              | McLeods01                                             | GBP                | VERIFIED                                                      |
| Page 1 of 1 (1-2 of 2 items) K                                 | $\langle 1 \rangle \to \lambda$                    |                                                       |                    |                                                               |
| Download as 🗸 Delete                                           | Back                                               |                                                       |                    |                                                               |
|                                                                |                                                    |                                                       |                    |                                                               |
|                                                                | Copyright © 2006, 2017, Oracle and/or its affiliat | tes. All rights reserved.   Security Information   Te | rms and Conditions | -                                                             |

| Field Name        | Description                                                              |
|-------------------|--------------------------------------------------------------------------|
| File Name         | File name of the uploaded file.                                          |
| Transaction Type  | Transaction type associated with the file.                               |
| File Reference ID | The file reference number, which was generated while uploading the file. |
| Number of Records | The total number of records in the file.                                 |

| Field Name                  | Description                                                                                                    |  |  |
|-----------------------------|----------------------------------------------------------------------------------------------------|--|--|
| File Status                 | Status of the file uploads.                                                                                        |  |  |
| Error Report                | Shows an icon to download the error file in case the uploaded file faced some runtime issue and failed to execute. |  |  |
| Transaction<br>Reference ID | The transaction reference number, which was generated at the time of transaction execution.                        |  |  |
| File Workflow               | Flow displaying various stages and status of file upload.                                                          |  |  |
| Record List Virtual         | Account                                                                                                    |  |  |
| If the user is inquiring    | g for 'Virtual Account' type of transaction, following fields are displayed.                                       |  |  |
| Record Reference<br>Number  | The reference ID for identification of the records.                                                                |  |  |
| Virtual Entity ID           | The Virtual Entity ID under which Virtual account is created.                                                      |  |  |
| Virtual Account<br>Name     | The Virtual Account Name.                                                                                          |  |  |
| Currency                    | The currency under which Virtual Account is created.                                                               |  |  |
| Status                      | Status of the records of the uploaded file.                                                                        |  |  |
| Action                      | Icon to download the e-receipt.<br>This column appears if the record status is 'Approved'.                         |  |  |

#### **Record List – Virtual Account Structure**

If the user is inquiring for 'Virtual Account Structure' type of transaction, following fields are displayed.

| Record Reference<br>Number | The reference ID for identification of the records.                                                                                                    |  |  |
|----------------------------|----------------------------------------------------------------------------------------------------|--|--|
| Structure Code             | The structure code of the virtual accounts structure.                                                                                                    |  |  |
| Structure Name             | The structure name corresponding to the structure code.                                                                                                    |  |  |
| Real Account<br>Number     | The real account number linked to the structure.           Note: In case of linking with Virtual Multi-Currency Account           then this field will display the details of Virtual Multi-Currency           Account Number linked to the structure. |  |  |
| Status                     | Status of the records of the uploaded file.                                                                                                    |  |  |

| Field Name | Description                                             |  |
|------------|---------------------------------------------------------|--|
| Action     | Icon to download the e-receipt.                         |  |
|            | This column appears if the record status is 'Approved'. |  |

#### **Record List – Virtual Identifier**

If the user is inquiring for 'Virtual Identifier' type of transaction, following fields are displayed.

| Record Reference<br>Number | The reference ID for identification of the records.                                        |  |
|----------------------------|--------------------------------------------------------------------------------------------|--|
| Remitter List ID           | Indicates the remitter list ID.                                                            |  |
| Remitter List Name         | The remitter list name corresponding to the remitter list ID.                              |  |
| Status                     | Status of the records of the uploaded file.                                                |  |
| Action                     | Icon to download the e-receipt.<br>This column appears if the record status is 'Approved'. |  |

5. In the **File Name** field, click  $\bigcirc$  to download the originally uploaded file.

In the **Response File Download** field click  $extsf{T}$  to download the response file.

6. In the Action column, click against a specific record to download the e-receipt of the transaction in pdf format.
OR
Click Delete to delete the uploaded file.
OR
Click Download as to download the file in .pdf or .csv format.
OR
Click Back to navigate to the previous screen.

**Note**: If there is an error during file verification (i.e. the file is in error status), an option will be available to download the generated error file.

# 6.3 Uploaded Files Inquiry for Supply Chain Finance

Through this option the user can view the files uploaded by the corporate user for Supply Chain Finance while creating invoices on their buyers.

- The search can be filtered on various parameters like status and file reference ID.
- The user can track the status of the file and if there is an error in the file, he / she can download the error file to arrive at the exact reason for error.
- For files in the 'Processed' status, the user can download Response file, to vet status of processing (in the host) for each record, of the file.
- The user can track file history and also check Individual record details.

Note: The landing screen displays all the files that are uploaded today.

#### How to reach here:

Corporate Dashboard > Toggle Menu > File Upload > Uploaded File Inquiry OR Corporate Dashboard > Quick Links > Uploaded File Inquiry

#### 6.3.1 Uploaded File Inquiry – Search

Using this option, corporate users can search and view the files that are uploaded under a party with the date range, transaction type and view the record details under the same.

#### To search and view the uploaded files

- 1. Click to expand the search criteria. The search section appears.
- 2. Enter any two search criteria in the search section.
- Click Search. The search results appear on the Uploaded File Inquiry screen based on the search parameters. OR

Click **Clear** to reset the search criteria.

OR

Click **Cancel** to close the search panel.

#### Uploaded File Inquiry – Search

| Iploaded Files Inqui<br>File Identifier<br>Transaction Type<br>File Reference Id | SCFBTID2511 - SC<br>Select Transaction                          |                                                                                                    |             |                                                              |                                                                                            |             | QSearch  |
|----------------------------------------------------------------------------------|-----------------------------------------------------------------|----------------------------------------------------------------------------------------------------|-------------|--------------------------------------------------------------|--------------------------------------------------------------------------------------------|-------------|----------|
| Transaction Type<br>File Reference Id                                            |                                                                 |                                                                                                    |             |                                                              |                                                                                            |             | -socarul |
| File Reference Id                                                                | Select Transaction                                              | Type 💌                                                                                                    |             |                                                              | •                                                                                          |             |          |
|                                                                                  |                                                                 |                                                                                                    | File Name   |                                                              |                                                                                            |             |          |
|                                                                                  |                                                                 |                                                                                                    | File Status | Select Fl                                                    | ile Status                                                                                 |             | ·        |
| From Date                                                                        | 01 Dec 2019                                                     | <b></b>                                                                                                    | To Date     | 16 Dec 2                                                     | .019                                                                                       | <b>**</b>   |          |
| Search Cancel                                                                    | Clear                                                           |                                                                                                    |             |                                                              |                                                                                            |             |          |
|                                                                                  |                                                                 |                                                                                                    |             |                                                              |                                                                                            |             |          |
| Upload Details                                                                   | Туре                                                            | File Identifier                                                                                                    |             | File Name                                                    | File Reference Id                                                                          | File Status | Action   |
| 13 Dec<br>3:49 PM                                                                | Create SCF Invoice                                              | SCFBTID2511-SCFBTID                                                                                                    | 2511        | IID39.txt                                                    | 183762581312                                                                               | Error       | -        |
| 13 Dec<br>3:32 PM                                                                | Create SCF Invoice                                              | SCFBTID2511-SCFBTID                                                                                                    | 2511        | Invoice_IT_PARTY.csv                                         | 523725501312                                                                               | Error       | -        |
| 13 Dec<br>6:57 AM                                                                | Create SCF Invoice                                              | SCFBTID2511-SCFBTID                                                                                                    | 2511        | SCF1312201901.txt                                            | 849610241312                                                                               | Verified    | -        |
| 13 Dec<br>6:09 AM                                                                | Create SCF Invoice                                              | SCFBTID2511-SCFBTID                                                                                                    | 2511        | Invoice_IT_PARTY.csv                                         | 956147211312                                                                               | Error       | -        |
| 13 Dec<br>6:06 AM                                                                | Create SCF Invoice                                              | SCFBTID2511-SCFBTID                                                                                                    | 2511        | Invoice_IT_PARTY.csv                                         | 624433911312                                                                               | Error       | -        |
| 12 Dec<br>9:22 AM                                                                | Create SCF Invoice                                              | SCFBTID2511-SCFBTID                                                                                                    | 2511        | IID37.txt                                                    | 446491281212                                                                               | Processed   | -        |
| 12 Dec<br>9:20 AM                                                                | Create SCF Invoice                                              | SCFBTID2511-SCFBTID                                                                                                    | 2511        | IID36.txt                                                    | 667099781212                                                                               | Error       |          |
| 12 Dec<br>8:47 AM                                                                | Create SCF Invoice                                              | SCFBTID2511-SCFBTID                                                                                                    | 2511        | IID35.txt                                                    | 537414451212                                                                               | Error       | -        |
| 12 Dec<br>7:51 AM                                                                | Create SCF Invoice                                              | SCFBTID2511-SCFBTID                                                                                                    | 2511        | IID34.txt                                                    | 566035441212                                                                               | Error       | -        |
| 12 Dec<br>7:50 AM                                                                | Create SCF Invoice                                              | SCFBTID2511-SCFBTID                                                                                                    | 2511        | IID33.txt                                                    | 822386781212                                                                               | Processed   |          |
| age 1 of 4 (1-10                                                                 | of 31 items) K K                                                | 1 2 3 4 > э                                                                                                    |             |                                                              |                                                                                            |             |          |
|                                                                                  |                                                                 |                                                                                                    |             |                                                              |                                                                                            |             |          |
| Cancel                                                                           |                                                                 |                                                                                                    |             |                                                              |                                                                                            |             |          |
| File Status                                                                      |                                                                 |                                                                                                    |             |                                                              |                                                                                            |             |          |
| <ul> <li>Processing In Pro</li> <li>Processed with Ex</li> </ul>                 | gress : File is pending for lic<br>ceptions : File is processed | erence number is generated.<br>quidation. • Error : File ha<br>I but some of the records are<br>thorization checks are done ( | in error.   | cessed and contains error.<br>Deleted : File has been delete | Rejected : File has been re     Processed : File is liquidat d. d : File has been expired. |             |          |
|                                                                                  |                                                                 |                                                                                                    |             |                                                              |                                                                                            |             |          |

| Field Name       | Description                                                                 |  |
|------------------|-----------------------------------------------------------------------------|--|
| Search           |                                                                             |  |
| File Identifier  | Unique code/ name assigned for the party preferences for handling of files. |  |
| Transaction Type | Transaction type associated with the file.                                  |  |
| File Name        | File name of the uploaded file.                                             |  |

| Field Name        | Description                                                                                                    |  |  |
|-------------------|----------------------------------------------------------------------------------------------------|--|--|
| File Reference ID | The file reference number, which was generated while uploading the file.                                                                                                    |  |  |
| File Status       | Status of the file uploads.                                                                                                    |  |  |
| From Date         | From Date, to search for an uploaded file, in the specified date range.                                                                                                    |  |  |
| To Date           | To Date, to search for an uploaded file, in the specified date range.                                                                                                    |  |  |
| Search Results    |                                                                                                    |  |  |
| Upload Details    | File upload date and time.                                                                                                    |  |  |
| Туре              | Transaction type of file uploaded                                                                                                    |  |  |
| File Identifier   | File identifier selected while uploading the file.                                                                                                    |  |  |
| File Name         | Name of the uploaded file.                                                                                                    |  |  |
| File Reference ID | The file reference number generated after the file was uploaded.                                                                                                    |  |  |
| File Status       | Status of the uploaded file.                                                                                                    |  |  |
|                   | The file status could be:                                                                                                    |  |  |
|                   | <ul> <li>Uploaded: File Uploaded and file reference number is generated.</li> </ul>                                                                                                    |  |  |
|                   | <ul> <li>Verified: File has been pre-processed and authorization<br/>checks done (limit + account access check). File is now<br/>Pending Approval.</li> </ul>                             |  |  |
|                   | <ul> <li>Error: File has been pre-processed and contains error.<br/>The end of the life cycle of the file (File Level).The user<br/>can download the error file at this stage.</li> </ul> |  |  |
|                   | <ul> <li>Processing in Progress: File is not yet liquidated.</li> </ul>                                                                                                    |  |  |
|                   | <ul> <li>Rejected: File has been rejected (File level). The end of<br/>the life cycle of the file.</li> </ul>                                                                             |  |  |
|                   | <ul> <li>Approved: File has been fully approved.</li> </ul>                                                                                                    |  |  |
|                   | <ul> <li>Processed: File is completely liquidated. The user can<br/>download a response file at this stage.</li> </ul>                                                                    |  |  |
|                   | <ul> <li>Processed with exception: File is partially liquidated – i.e.<br/>while some records are processed, others are not.</li> </ul>                                                   |  |  |
|                   | Expired: File has expired.                                                                                                    |  |  |
|                   | Deleted: File was deleted.                                                                                                    |  |  |

| Field Name | Description                                                                                         |  |
|------------|----------------------------------------------------------------------------------------------------|--|
| Action     | The available action icon against the uploaded files.<br>The action is to delete the uploaded file. |  |

4. Click the **File Reference ID** link to view the details. The **Uploaded File Inquiry - File Details** screen appears.

OR

Click against a specific file upload record to delete the record. A delete icon will be shown against a record, only when if a record is of a future date and is fully approved.

#### **File Details**

|                                                                |                                               |                                       |                        | ATM/Branch       | English                 |
|----------------------------------------------------------------|-----------------------------------------------|---------------------------------------|------------------------|------------------|-------------------------|
| 🕼 futura bank                                                  |                                               |                                       | Q                      | Last login 13 De | nal Joshi<br>c 09:17 PM |
| Uploaded Files Inquiry                                         |                                               |                                       |                        |                  |                         |
| File Details                                                   |                                               |                                       |                        |                  |                         |
| File Name<br>File Reference Id<br>File Status<br>File Workflow | SCF1312201901.txt<br>849610241312<br>Verified | Transaction Type<br>Number of Records |                        | F Invoice        |                         |
| UPLOADED                                                       | 2<br>VERIFIED                                 | APPROVED                              | PROCESSING_IN_PROGRESS | PROCESSED        |                         |
| Invoice Records<br>Reference Number                            | Invoice Num                                   | ber                                   | Record Status          |                  |                         |
| 849610241312000001                                             | INVSDQBUL                                     | (29111901                             | Verified               |                  |                         |
| Page 1 of 1 (1 of 1 items) K                                   | к (1) > н                                     |                                       |                        |                  |                         |
| Download as 👻 Back                                             |                                               |                                       |                        |                  |                         |
|                                                                |                                               |                                       |                        |                  |                         |

| Field Name           | Description                                                              |  |
|----------------------|--------------------------------------------------------------------------|--|
| File Name            | File name of the uploaded file.                                          |  |
| Transaction Type     | Transaction type associated with the file.                               |  |
| File Reference ID    | The file reference number, which was generated while uploading the file. |  |
| Number of<br>Records | The total number of records in the file.                                 |  |

| Field Name                        | Description                                                                                                    |  |  |
|-----------------------------------|----------------------------------------------------------------------------------------------------|--|--|
| File Status                       | Status of the file uploads.                                                                                        |  |  |
| Error Report                      | Shows an icon to download the error file in case the uploaded file faced some runtime issue and failed to execute. |  |  |
| Transaction<br>Reference ID       | The transaction reference number, which was generated at the time of transaction execution.                        |  |  |
| File Workflow                     | Flow displaying various stages and status of file upload.                                                          |  |  |
| Invoice Records                   |                                                                                                    |  |  |
| If the user is inquirindisplayed. | ng for 'Supply Chain Finance' type of transaction, following fields are                                            |  |  |
| Reference Number                  | The reference ID for identification of the records.                                                                |  |  |
| Invoice Number                    | The invoices number associated with particular finance request, as fetched from the host system.                   |  |  |
| Status                            | Status of the records of the uploaded file.                                                                        |  |  |

5. In the **File Name** field, click  $\checkmark$  to download the originally uploaded file.

In the **Response File Download** field click  $extsf{initial}$  to download the response file.

6. In the Action column, click against a specific record to download the e-receipt of the transaction in pdf format. OR
Click Delete to delete the uploaded file. OR
Click Download as to download the file in .pdf or .csv format. OR
Click Back to navigate to the previous screen.

**Note**: If there is an error during file verification (i.e. the file is in error status), an option will be available to download the generated error file.

# <u>FAQs</u>

# 1. What are some of the validations that a file goes through at various stages, in its life cycle?

The following are the validations performed on an uploaded file by OBDX and subsequently by the Host, before file is liquidated.

| Sr No | Events                     | Applicable to  | Checks                                                                                                    |
|-------|----------------------------|----------------|----------------------------------------------------------------------------------------------------|
| 1     | On File<br>Upload          | All Files      | File contents should not match an already uploaded file                                                                                                    |
| 2     | On File<br>Upload          | All Files      | File should not exceed the Maximum Size limit                                                                                                    |
| 3     | On File<br>Upload          |                | The File Extension type should be the ones permitted viz., xml, xls, xlxs, csv                                                                                |
| 4     | On File<br>Upload          | All Files      | The file should not be Malicious                                                                                                    |
| 5     | At Pre-<br>Processing      | All Files      | The format for all fields, should be as templated viz.,<br>Date, Currency in accordance with ISO standards,<br>CIF- numeric, account number-alphanumeric etc. |
| 6     | At Pre-<br>Processing      | All Files      | The CIF should be valid, should exist                                                                                                    |
| 7     | File At Pre-<br>Processing | All Files      | CIF and Debit account should belong to each other                                                                                                    |
| 8     | At Pre-<br>Processing      | All Files      | User should have access to Debit Account                                                                                                    |
| 9     | At Pre-<br>Processing      | All Files      | Debit account should not be in closed status                                                                                                    |
| 10    | At Pre-<br>Processing      | All Files      | Transaction Limits are not violated at user level                                                                                                    |
| 11    | At Pre-<br>Processing      | All Files      | Payment date should not be in the past                                                                                                    |
| 12    | At Pre-<br>Processing      | All Files      | Payment date should not be a holiday as per the host calendar maintenance                                                                                     |
| 13    | At Pre-<br>Processing      | All Files      | Debit account should be a CASA account, not loan or TD                                                                                                    |
| 14    | At Pre-<br>Processing      | All Files      | Debit currency in the file, should match the currency of the CASA account                                                                                     |
| 15    | At Pre-<br>Processing      | Internal Files | Transaction currency should match either the debit or credit CASA                                                                                             |

| Sr No | Events                 | Applicable to           | Checks                                                                                                    |
|-------|------------------------|-------------------------|----------------------------------------------------------------------------------------------------|
| 16    | At Pre-<br>Processing  | Internal Files          | The Credit Account should be a CASA account, not loan or TD                                                |
| 17    | At Pre-<br>Processing  | All SDSC and SDMC files | A file with multiple records, should have the same debit account                                           |
| 18    | At Pre-<br>Processing  | Internal Ad<br>hoc      | The Purpose of remittance should be valid                                                                  |
| 19    | At Pre-<br>Processing  | Domestic<br>Files       | The NEFT / RTGS code should be valid                                                                       |
| 20    | At Approval            | All Files               | Cumulative limits should not be violated either for the Approver and the Party                             |
| 21    | Validations in Core    | All Files               | The Debit account should have sufficient balance                                                           |
| 22    | Validations in<br>Core | All Files               | Debit account should not be in dormant status                                                              |
| 23    | Validations in<br>Core | All Files               | Debit account should not be in debit block status                                                          |
| 24    | Validations in<br>Core | Internal Files          | The Credit CASA account should not be closed                                                               |
| 25    | Validations in<br>Core | Internal Files          | There should not be a Credit Block on the CASA account                                                     |
| 26    | Validations in<br>Core | International<br>Files  | The BIC / SWIFT code should be valid, as per the BIC / Clearing directory as maintained in the host system |

# 2. If some records in a file are liquidated, others are deleted, what will the status of the file be?

The following table shows the file status which is followed to depict various status of the file upload. So if all the records of file are liquidated then the file status is processed, and if any of the records in the file is liquidated while all the other are rejected the file status will be processed, and if any of the records is liquidated and rest all have an error the file status will be processed with exception.

| Verified | Approv<br>ed | Proces<br>sing in<br>Progre<br>ss | Liquida<br>ted | Rejecte<br>d | Deleted | Error | File Status |
|----------|--------------|-----------------------------------|----------------|--------------|---------|-------|-------------|
| All      |              |                                   |                |              |         |       | Verified    |
|          | All          |                                   |                |              |         |       | Approved    |

| Verified | Approv<br>ed | Proces<br>sing in<br>Progre<br>ss | Liquida<br>ted | Rejecte<br>d | Deleted | Error | File Status                 |
|----------|--------------|-----------------------------------|----------------|--------------|---------|-------|-----------------------------|
|          |              | All                               |                |              |         |       | Processing in<br>Progress   |
|          |              |                                   | All            |              |         |       | Processed                   |
|          |              |                                   |                | All          |         |       | Rejected                    |
|          |              |                                   |                |              | All     |       | Deleted                     |
|          |              |                                   |                |              |         | All   | Error                       |
|          |              |                                   | 1              | 1            |         |       | Processed                   |
|          |              |                                   | 1              |              | 1       |       | Processed                   |
|          |              |                                   | 1              |              |         | 1     | Processed<br>with exception |
|          |              |                                   | 1              | 1            | 1       |       | Processed                   |
|          |              |                                   | 1              | 1            | 1       | 1     | Processed<br>with exception |
|          |              |                                   |                | 1            | 1       |       | Deleted                     |
|          |              |                                   |                | 1            |         | 1     | Processed<br>with exception |
|          |              |                                   |                |              | 1       | 1     | Processed<br>with exception |

# 3. If a payment file is in the approved status, does it mean that all the records are successfully liquidated?

No, the file still has to successfully pass validations in the host system, before records are processed.

4. Can a user delete the entire file or deletion of only individual records within a file is allowed?

Whether only records can be deleted or the entire file will be deleted depends on the accounting type of the file, and the approval type (Record Level or File level)

| Sr No | Accounting<br>Type | Authorization<br>Type | File / Record Deletion allowed?                                |
|-------|--------------------|-----------------------|----------------------------------------------------------------|
| 1     | SDMC               |                       | The entire file, as well as individual records can be deleted. |

The table below throws light on the combinations allowed

| Sr No | Accounting<br>Type | Authorization<br>Type | File / Record Deletion allowed?                                |
|-------|--------------------|-----------------------|----------------------------------------------------------------|
| 2     | SDSC               |                       | The entire file, as well as individual records can be deleted. |
| 3     | SDSC               | Record Level          | Only records can be deleted, and not the entire file           |
| 4     | MDMC               | Record Level          | Only records can be deleted, and not the entire file           |

# 5. If a working window is set for the File Upload transaction – how will processing be impacted outside of the working window?

Outside of the transaction working window set for file uploads, processing will depend on whether the file has a Record Level approval or a File Type approval.

Files with a File Type approval – will be rejected, outside of the transaction working window Files with Record Type approval – if some records are processed within the working window, will be completed – if processing of some records, falls outside of the working window – these will be rejected.

#### 6. What is the impact of limits on processing of File Upload transactions?

File uploads transaction, will utilize limits depending on if the transfer is an internal, domestic, or international funds transfer. Further, for domestic funds transfer – limits are defined for each network – NEFT, RTGS and IMPS. Limits will be checked at the pre-processing's stage for file uploads.

#### 7. Does this functionality solely cater to bulk payment transactions?

No, File uploads is used for bulk payment transactions and to add multiple payees. Internal, domestic or international payees can be added through the file upload functionality.

#### 8. After a file is successfully uploaded, is the user provided notifications on its status?

Yes, Users mapped to the FI – initiators and approvers of the file, are provided with alerts / notification, as file progresses from the Uploaded stage to Approved to Processing in Progress to the Processed stage. Alternately, users can log in to view the status of the file.

Home

# 7. File Approval

This option allows the approver to approve / reject the uploaded file. File approval could be either

- File Type
- Record Type

In a File type Approval, the approver accepts or rejects the entire file, and all records are either processed or rejected. While in a Record type approval, the approver could approve some records, and reject others. Only the approved records are processed further.

#### How to reach here:

Approver Dashboard > Pending for Approvals

### 7.1 File Approval

Once a file is uploaded and pre-processing checks are successfully completed, the file is pending approval, and is in the respective Approver's queue.

#### To approve / reject a file:

- 1. In the **Pending for Approval** section, click the **Bulk File** tab. All the uploaded files that require approval appears.
- 2. Select the multiple files, and click **Approve** to approve the transactions. OR

Click the link under the Reference No column. The File Details screen appears.

#### Bulk File Approve / Reject

|      |                         |              |                      |              |             | nulli cile 🗖      |                |             |
|------|-------------------------|--------------|----------------------|--------------|-------------|-------------------|----------------|-------------|
| Acco | ounts 🛛                 | Non Accounts | 0 Payments 5         | Bill Payr    | ments 0     | Bulk File 1       | Bulk Record 18 | Non Accourt |
|      | Date                    | Description  | Transaction Type     | File Name    | File Amount | Initiated By      | Reference No   | Status      |
| ]    | 09<br>Dec<br>4:42<br>PM |              | INTERNAL<br>Uploaded | SDSCINR1.txt | €124.14     | Abhishek<br>kumar | 245367560912   | In Progress |

3. If you click Approve, the Approval Comment screen appears.

| ≡ @                | futura         | bank                                  |                      |                                         |                       |                   |                     | Q           | ₩elcome, M                                              | CLeods Chemicals2 🧹<br>Last login 09 Dec 04:44 PM |
|--------------------|----------------|---------------------------------------|----------------------|-----------------------------------------|-----------------------|-------------------|---------------------|-------------|---------------------------------------------------------|---------------------------------------------------|
| Your pas           | ssword is al   | pout to expire in                     | 11 days, please o    | hange your password a                   | t the earliest. Chang | e Password.       |                     |             |                                                         | $\otimes$                                         |
| Notificat          | tions 🚹        |                                       |                      | Pend                                    | ng for Action         | Financial         |                     | Quick Links |                                                         |                                                   |
| 05 Dec<br>12:26 PN |                | TestMail                              |                      | Approval Comment<br>Bulk File Transacti |                       | - manciar         |                     | ×           | Adhoc Payment                                           |                                                   |
|                    |                |                                       |                      | Selected Transactions                   | (1)                   |                   |                     |             | Adnoc Payment                                           | File Upload                                       |
|                    |                |                                       |                      | Remarks (Optional)                      |                       |                   |                     | fer         | Issue Draft                                             | Uploaded Files                                    |
|                    |                | View All                              |                      |                                         |                       |                   |                     |             | issue prare                                             | Inquiry                                           |
| Pending            | for Appro      | vals                                  |                      | Cancel Appro                            | ve                    |                   |                     |             | Internatio                                              | onal Payment 💌                                    |
| <<br>Approve       | Paymen<br>Reje | -                                     | ll Payments 0        | Bulk File 1                             | Bulk Record 18        | Non Accou         | unt Bulk Record 👔 > |             |                                                         |                                                   |
| <b>2</b> (         | Date           | Description                           | Transaction Ty       | pe File Name                            | File Amount           | Initiated By      | Reference No        |             | + _                                                     |                                                   |
| ۲<br>۲             | Dec  <br>4:42  | SDSC<br>INTERNAL<br>DEL FILE<br>LEVEL | INTERNAL<br>Uploaded | SDSCINR1.txt                            | €124.14               | Abhishek<br>kumar | 245367560912        |             | its are assigned to this t<br>t administrator for furth |                                                   |
| Page 1 (           | of1 (1 of      | l items) K                            | < 1 >                | к                                       |                       |                   |                     |             | View All                                                |                                                   |

Bulk File Approve / Reject – Remarks

- Enter the remarks for approval. Click Approve.
   Transaction successfully approved message appears.
   OR
- 4. If you click **Reject**. The **Approval Comment** screen appears.
  - a. Enter the remarks for rejection. Click Reject. Transaction rejected message appears.

# 7.2 Record Level Approval

In record level approval, approver can approve individual records/ transactions within the uploaded file.

#### To approve / reject a record in file:

- 1. In the **Pending for Approval** section, click the **Bulk Record** tab. All the uploaded files that require approval appears.
- Select a file that is to be approved. The Record Approval screen appears. OR Click the link under the Reference No column. The File Details screen appears.

|      | Dov                      | ments 5              | Bill Dov | ments 0     | Bulk File |        | Bulk Record 18  | Non     | Bulk Record 18    | Non Account Bulk   | Pecord       |
|------|--------------------------|----------------------|----------|-------------|-----------|--------|-----------------|---------|-------------------|--------------------|--------------|
| ppro |                          | Reject               | Dill Fay |             | Duik File |        |                 | Non     | Bailt Record      | Non Account Buik   | ACCOID 1     |
|      | Date                     | Transaction          | Туре     | Debit Accou | int No    | Amount | Payee Account [ | Details | Initiated By      | Reference No       | Status       |
|      | 02<br>Dec<br>2:50<br>PM  | INTERNAL<br>Uploaded |          | ****        | xx0173    | €36.88 | HEL@~0000014    | 15      | Abhishek<br>kumar | 291754510212000002 | In<br>Progre |
|      | 26<br>Nov<br>5:19<br>PM  | INTERNAL<br>Uploaded |          | ****        | xx0173    | €28.99 | HEL@~0000014    | 15      | Abhishek<br>kumar | 764847092611000001 | ln<br>Progre |
|      | 29<br>Nov<br>11:52<br>AM | INTERNAL<br>Uploaded |          | ****        | xx0173    | €36.88 | HEL@~0000014    | 15      | Abhishek<br>kumar | 761342052911000002 | In<br>Progre |
|      | 29<br>Nov<br>11:31<br>AM | INTERNAL<br>Uploaded |          | ****        | xx0173    | €36.88 | HEL@~0000014    | 15      | Abhishek<br>kumar | 416429852911000001 | ln<br>Progr  |
|      | 26<br>Nov<br>4:43<br>PM  | INTERNAL<br>Uploaded |          | *****       | xx0173    | €26.99 | HEL@~0000014    | 15      | Abhishek<br>kumar | 441999572611000001 | ln<br>Progr  |
|      | 26<br>Nov<br>5:31<br>PM  | INTERNAL<br>Uploaded |          | ****        | xx0173    | €64.98 | HEL@~0000014    | 15      | Abhishek<br>kumar | 240933942611000001 | ln<br>Progr  |
|      | 29<br>Nov<br>11:31<br>AM | INTERNAL<br>Uploaded |          | ****        | xx0173    | €36.88 | HEL@~0000014    | 15      | Abhishek<br>kumar | 171378592911000002 | ln<br>Progr  |
|      | 26<br>Nov<br>6:43<br>PM  | INTERNAL<br>Uploaded |          | ****        | xx0033    | €36.94 | HEL@~0000003    | 32      | Abhishek<br>kumar | 372030452611000002 | ln<br>Progr  |
|      | 29<br>Nov<br>11:31<br>AM | INTERNAL<br>Uploaded |          | ****        | xx0173    | €36.99 | HEL@~0000014    | 15      | Abhishek<br>kumar | 171378592911000001 | ln<br>Progr  |
|      | 26<br>Nov<br>5:31<br>PM  | INTERNAL<br>Uploaded |          | ****        | xx0173    | €13.83 | HEL@~0000014    | 15      | Abhishek<br>kumar | 240933942611000002 | ln<br>Progr  |

#### **Bulk Record Approve / Reject**

- 3. Click **Approve** to approve the transaction. The **Approval Comment** screen appears.
  - a. Enter the remarks for approval. Click **Approve**. Transaction successfully approved message appears. OR
- 4. Click **Reject** to reject the transaction. The **Approval Comment** screen appears.
  - a. Enter the remarks for rejection. Click **Reject**. Transaction rejected message appears.

**Note**: To approve / reject bulk records, select multiple check boxes, and then click approve / reject.

#### **Record Approval - File Details**

5. In the **Pending for Approval** section, click the **Reference Id** link of the file that is to be approved.

The Bulk Record Approval – File Details screen appears.

|                                                                |                                          |                  |                                                | ATM/                                | 'Branch English 🗸                         | OBPM HEL Branch 14.3 👻                                 |  |
|----------------------------------------------------------------|------------------------------------------|------------------|------------------------------------------------|-------------------------------------|-------------------------------------------|--------------------------------------------------------|--|
| 🗏 🕼 futura bank                                                |                                          |                  |                                                |                                     | Q 🖂 🖂 🖓 Welcon                            | ne, McLeods Chemicals2 v<br>Last login 09 Dec 04:44 PM |  |
| Bulk File Approval                                             |                                          |                  |                                                |                                     |                                           |                                                        |  |
| Approve Reject                                                 |                                          |                  |                                                |                                     |                                           |                                                        |  |
| File Details                                                   |                                          |                  |                                                |                                     |                                           |                                                        |  |
| File Name<br>File Reference Id<br>File Status<br>File Workflow | SDSCINR1.txt<br>24536756091:<br>Verified |                  | Transaction 7<br>Number of Re<br>Transaction F | ecords                              | Internal Funds Trans<br>2<br>09123744D5EF | fer                                                    |  |
| 1                                                              | 2                                        |                  | 3                                              |                                     |                                           | 5                                                      |  |
| UPLOADED                                                       | VERIFIED                                 |                  | APPROVED                                       | PROCESSING_IN_PROG                  | RESS PF                                   | OCESSED                                                |  |
|                                                                |                                          |                  |                                                |                                     |                                           | Q                                                      |  |
| Value Date                                                     | Debit Account No                         | Amount           | Credit Account Details                         | Туре                                | Record Status                             | Action                                                 |  |
| 30 Jan 2019                                                    | 0000033                                  | €61.57           |                                                | Internal Funds Transfer             | VERIFIED                                  |                                                        |  |
| 30 Jan 2019                                                    | 00000033                                 | €62.57           | Pizza Retail<br>00000164                       | Internal Funds Transfer             | VERIFIED                                  |                                                        |  |
| Page 1 of 1 (1-2 of 2 items)                                   | к < 1 > я                                |                  |                                                |                                     |                                           |                                                        |  |
| Transaction Journey                                            |                                          |                  |                                                |                                     |                                           |                                                        |  |
| · · · ·                                                        | iation                                   |                  | Approval                                       |                                     | Completion                                |                                                        |  |
|                                                                | ۵                                        |                  |                                                |                                     |                                           |                                                        |  |
| Abhishek                                                       | k kumar                                  |                  |                                                |                                     |                                           |                                                        |  |
| 09 Dec 04                                                      | 4:42 PM                                  |                  |                                                |                                     |                                           |                                                        |  |
|                                                                |                                          |                  |                                                |                                     |                                           |                                                        |  |
| Back                                                           |                                          |                  |                                                |                                     |                                           |                                                        |  |
|                                                                |                                          |                  |                                                |                                     |                                           |                                                        |  |
|                                                                |                                          |                  |                                                |                                     |                                           |                                                        |  |
|                                                                | Copyright © 2006, 201                    | 7, Oracle and/or | its affiliates. All rights reserved.   Seci    | urity Information   Terms and Condi | itions                                    |                                                        |  |

- b. Click **Approve** to approve the transaction. The **Approval Comment** screen appears.
  - i. Enter the remarks for approval. Click **Approve**. Transaction successfully approved message appears. OR
- c. Click **Reject** to reject the transaction. The **Approval Comment** screen appears.
  - i. Enter the remarks for rejection. Click **Reject**. Transaction rejected message appears.

<u>Home</u>